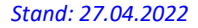

**WWW.BFV.DE** 

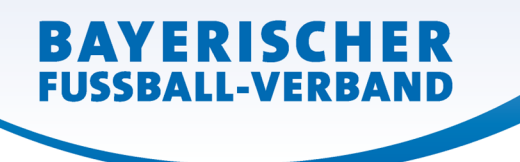

# **SpielPlus BFV – Antragstellung Online Vertragsspieler - SV-Nachweis online einreichen**

#### **Grundsätzliches**

Das Ein-/Nachreichen des Sozialversicherungsnachweises (SV-Nachweis) kann nun auch online in SpielPlus BFV – Antragstellung Online vorgenommen werden. Der SV Nachweis muss als eingescanntes PDF-Dokument hochgeladen werden.

Wird von dieser Möglichkeit hier – also online – Gebrauch gemacht, kann die Einreichung per Post, per Telefax- oder per E-Mail an die BFV-Passabteilung entfallen.

#### **Leitfaden SV-Nachweis online einreichen**

Wenn ein Verein einen SV-Nachweis anzeigen/einreichen möchte, so kann er dies nun auch online vornehmen. Anstatt die Unterlagen für den SV-Nachweis per Post, per Telefax oder per E-Mail an die Passabteilung nach München zu senden, setzt sich der im Verein verantwortliche Mitarbeiter mit der entsprechenden Benutzerkennung und seinem Passwort an einen internetfähigen PC und wählt sich unter www.bfv.de  $\rightarrow$  SpielPlus ins "SpielPlus BFV" ein.

### Unter Antragstellung und Verträge → SV-Nachweis einreichen auswählen:

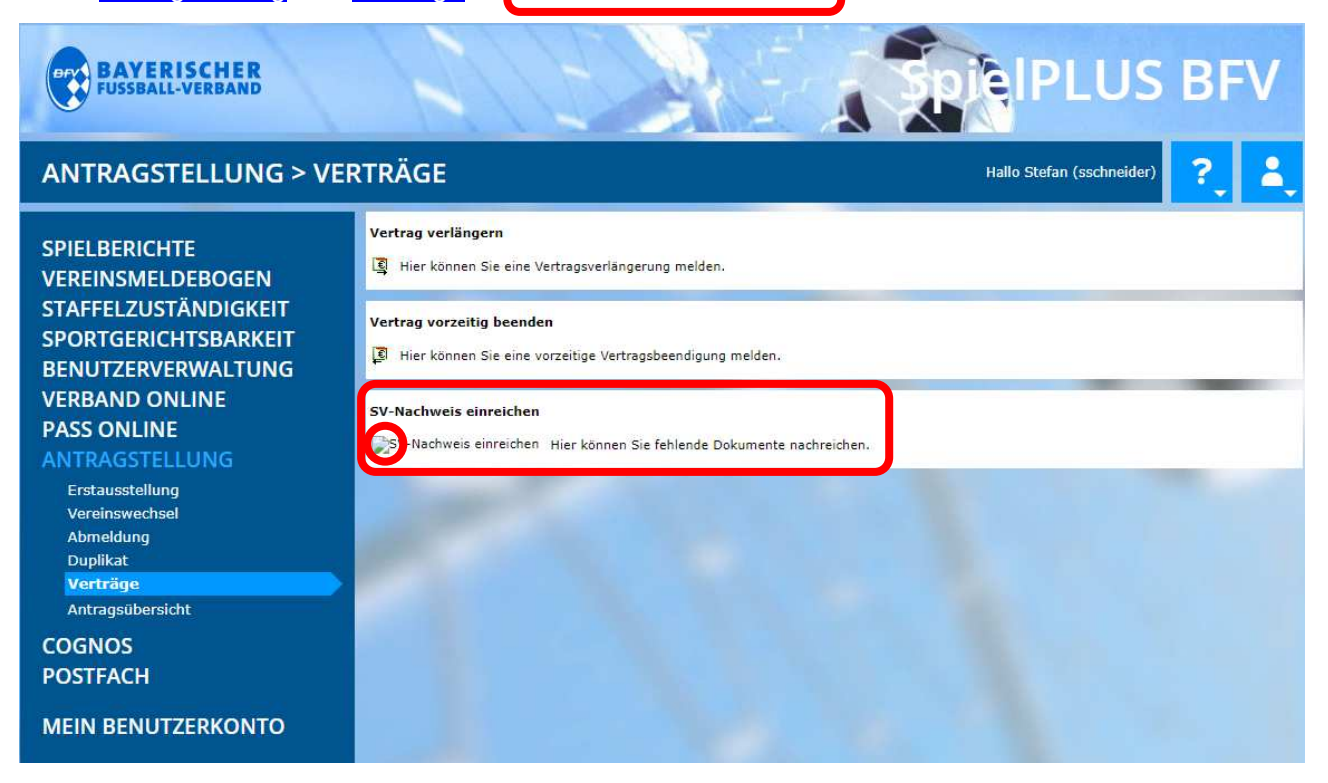

I

Es öffnet sich eine Liste mit allen aktiven Vertragsspielern des Vereins mit fehlendem SV-Nachweis: *(Anmerkungen: Liegt der Vertragsbeginn in der Zukunft, wird dieser Spieler auch erst mit dem Vertragsbeginn in der Liste angezeigt. Ist der SV-Nachweis beim BFV bereits eingegangen und hinterlegt, wird dieser Spieler nicht mehr in der Liste angezeigt.)* 

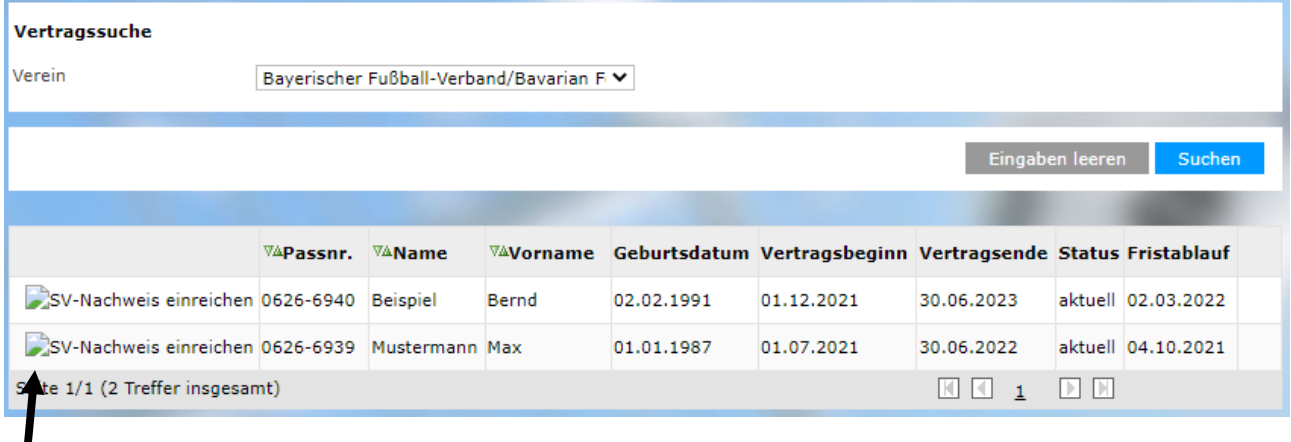

Über das Icon am Anfang der jeweiligen Zeile (anklicken des Buttons "SV-Nachweis einreichen" = bzw.  $\boxed{\blacksquare}$ ) kann der entsprechende Spieler ausgewählt werden.

In der folgenden Eingabemaske werden zunächst die Personen- und Vertragsdaten des Spielers angezeigt.

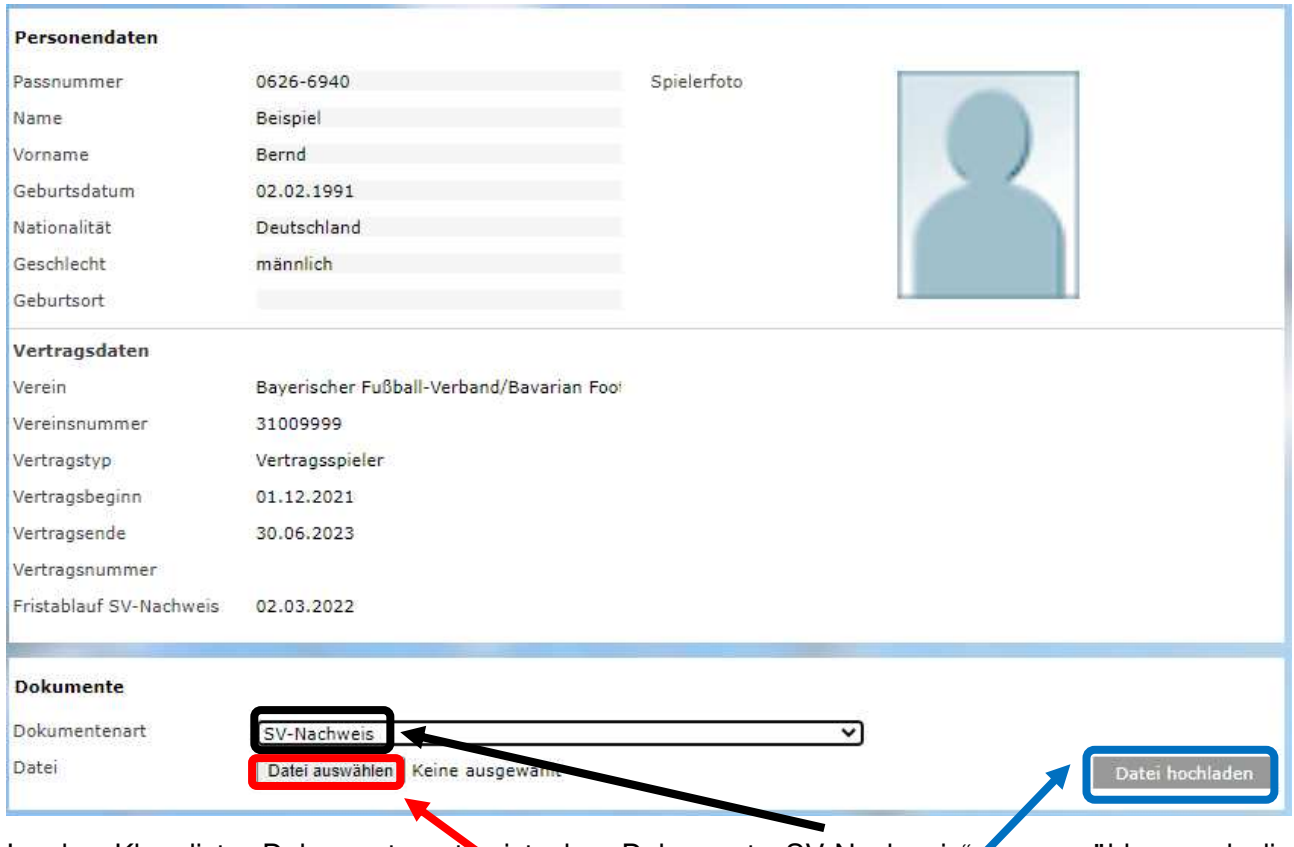

In der Klappliste Dokumentenart ist das Dokument "SV-Nachweis" auszuwählen und die eingescannten SV-Nachweis-Unterlagen als PDF-Dokument hochzuladen

**WWW.BFV.DE** 

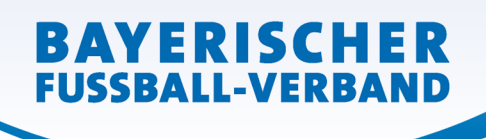

Schließlich muss noch…

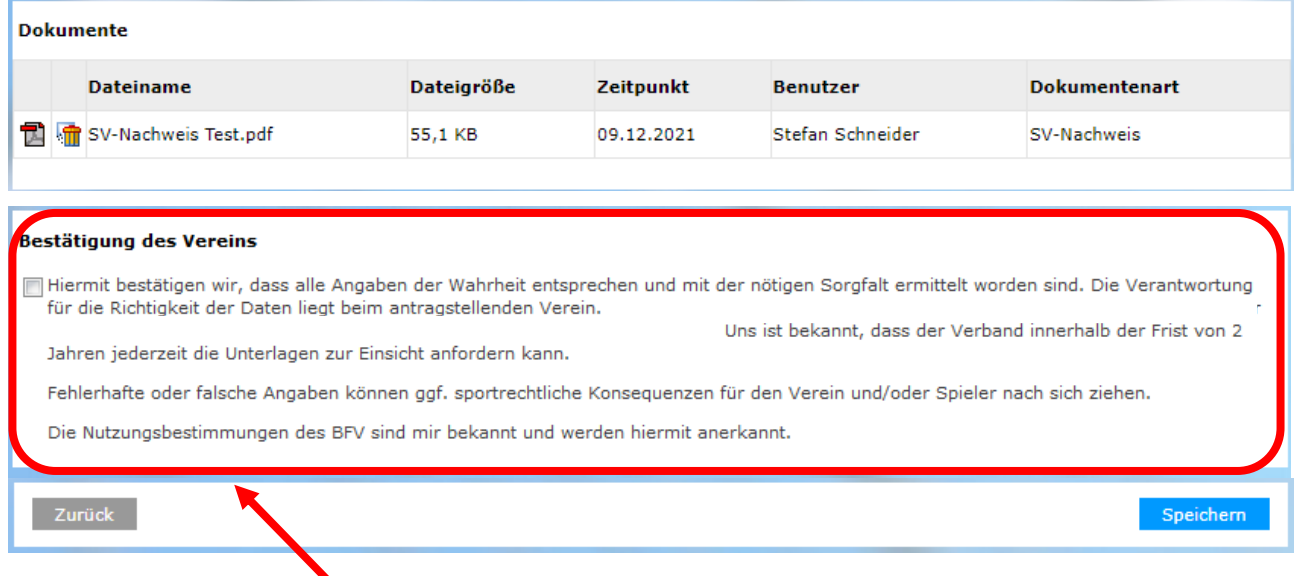

…die "**Bestätigung des Vereins**" aufmerksam gelesen und befolgt werden, das davor befindliche Kästchen **De** 

Durch Klicken auf den Button Speichern wird der SV-Nachweis an den BFV übermittelt (*ab dann verschwindet der Spieler bei einer erneuten Suche des Vereins aus der oben beschriebenen Liste*), wird beim BFV überprüft und weiterbearbeitet.

## **Die Einreichung des Original-SV-Nachweises entfällt – bitte auch nicht zusätzlich per Post, E-Mail oder Telefax nachsenden!**

- Ist der SV-Nachweis in Ordnung, wird dies beim BFV entsprechend hinterlegt und der Spieler erscheint beim erneuten Suchen des Vereins dauerhaft nicht mehr in der oben beschriebenen Liste.
- Ist der SV-Nachweis nicht Ordnung, wird der eingereichte SV-Nachweis vom BFV mit einer Begründung wieder gelöscht. Der Spieler erscheint kurz darauf dann wieder in der oben beschriebenen Liste, zusammen mit der Begründung, die per "Mouse-over" über das rote Hinweissymbol angezeigt wird.

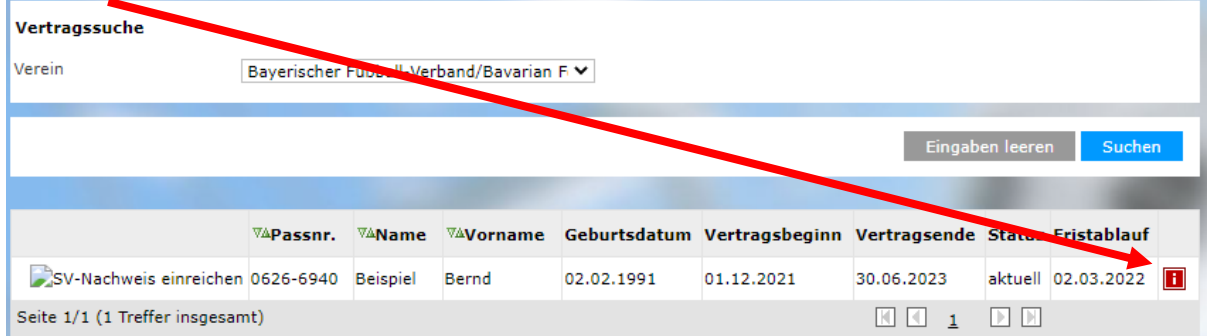

Der berichtigte oder aktualisierte SV-Nachweis kann bzw. muss dann vom Verein (wie oben beschrieben) erneut hochgeladen/eingereicht werden.